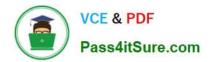

# DA-100<sup>Q&As</sup>

Analyzing Data with Microsoft Power BI

### Pass Microsoft DA-100 Exam with 100% Guarantee

Free Download Real Questions & Answers **PDF** and **VCE** file from:

https://www.pass4itsure.com/da-100.html

100% Passing Guarantee 100% Money Back Assurance

Following Questions and Answers are all new published by Microsoft Official Exam Center

Instant Download After Purchase

100% Money Back Guarantee

- 😳 365 Days Free Update
- 800,000+ Satisfied Customers

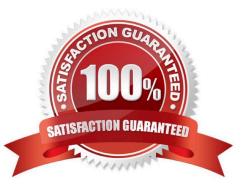

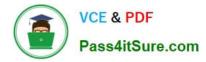

#### **QUESTION 1**

HOTSPOT

You have a folder of monthly transaction extracts.

You plan to create a report to analyze the transaction data.

You receive the following email message: "Hi. I\\'ve put 24 files of monthly transaction data onto the shared drive. File Transactions201901.csv through Transactions201912.csv have the latest set of columns, but files Transactions201801.csv

to Transactions201812.csv have an older layout without the extra fields needed for analysis. Each file contains 10 to 50 transactions."

You get data from the folder and select Combine and Load. The Combine Files dialog box is shown in the exhibit. (Click the Exhibit tab.)

| ample                              | e File:             |            |           |                                              |   |
|------------------------------------|---------------------|------------|-----------|----------------------------------------------|---|
| First file *                       |                     |            |           |                                              |   |
| ile Or                             | igin                |            | Delimiter | Data type Detection                          |   |
| 1252: Western European (Windows) 🔹 |                     |            | Comma     | <ul> <li>Bussed on entire dataset</li> </ul> | * |
| D                                  | Date                | CustomeriD | Amount    | - Based on entire dataset                    |   |
| 1                                  | 01/01/2018 08:00:00 | 5          | 28.99     |                                              |   |
| 2                                  | 01/01/2018 18:00:00 | 10         | 31.88     |                                              |   |
| 3                                  | 02/01/2018 08:00:00 | 15         | 22.99     | S                                            |   |
| 4                                  | 02/01/2018 18:00:00 | 25         | 14.25     |                                              |   |
| 5                                  | 03/01/2018 08:00:00 | 35         | 85        |                                              |   |
| 6                                  | 03/01/2018 18:00:00 | 45         | 49.74     |                                              |   |
| 7                                  | 04/01/2018 08:00:00 | 55         | 70.00     |                                              |   |
| 8                                  | 04/01/2018 18:00:00 | 51         | 99.99     |                                              |   |
| 9                                  | 05/01/2018 08:00:00 | 52         | 10.99     |                                              |   |
| 10                                 | 05/01/2018 18:00:00 | 58         | 85        |                                              |   |

For each of the following statements, select Yes if the statement is true. Otherwise, select No. NOTE: Each correct selection is worth one point.

Hot Area:

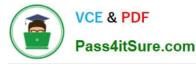

| Statements                                                                        | Yes | No |
|-----------------------------------------------------------------------------------|-----|----|
| The resulting query will contain all the columns from the 2018 transactions.      | 0   | 0  |
| The resulting query will contain all the columns from the 2019 transactions.      | 0   | 0  |
| Setting Data Type Detection to Based on first 200 rows will improve import times. | 0   | 0  |

#### Correct Answer:

| Statements                                                                        | Yes | No |
|-----------------------------------------------------------------------------------|-----|----|
| The resulting query will contain all the columns from the 2018 transactions.      | 0   | 0  |
| The resulting query will contain all the columns from the 2019 transactions.      | 0   | 0  |
| Setting Data Type Detection to Based on first 200 rows will improve import times. | 0   | 0  |

#### **QUESTION 2**

You have multiple dashboards.

You need to ensure that when users browse the available dashboards from powerbi.com, they can see which dashboards contain Personally Identifiable Information (PII). The solution must minimize configuration effort and impact on the

dashboard design.

What should you use?

A. comments

B. tiles

- C. Microsoft Information Protection sensitivity labels
- D. Active Directory groups

Correct Answer: C

Explanation: Microsoft Information Protection sensitivity labels provide a simple way for your users to classify critical

content in Power BI without compromising productivity or the ability to collaborate. Sensitivity labels can be applied to datasets, reports, dashboards, and dataflows.

Reference:

https://docs.microsoft.com/en-us/power-bi/admin/service-security-sensitivity-label-overview

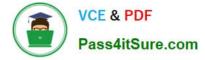

#### **QUESTION 3**

Note: This question is part of a series of questions that present the same scenario. Each question in the series contains a unique solution that might meet the stated goals. Some question sets might have more than one correct solution, while

others might not have a correct solution.

After you answer a question in this section, you will NOT be able to return to it. As a result, these questions will not appear in the review screen.

You are modeling data by using Microsoft Power BI. Part of the data model is a large Microsoft SQL Server table named Order that has more than 100 million records.

During the development process, you need to import a sample of the data from the Order table.

Solution: You write a DAX expression that uses the FILTER function.

Does this meet the goal?

A. Yes

B. No

Correct Answer: B

#### **QUESTION 4**

#### HOTSPOT

You need to calculate the last day of the month in the balance sheet data to ensure that you can relate the balance sheet data to the Date table. Which type of calculation and which formula should you use? To answer, select the appropriate

options in the answer area.

NOTE: Each correct selection is worth one point.

Hot Area:

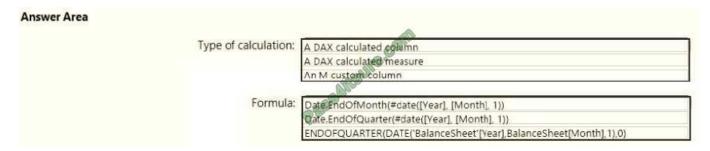

#### Correct Answer:

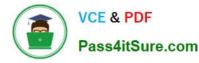

| nswer Area |                      |                                                                  |
|------------|----------------------|------------------------------------------------------------------|
|            | Type of calculation: | A DAX calculated column                                          |
|            |                      | A DAX calculated measure                                         |
|            |                      | An M custom column                                               |
|            | Formula:             | Date EndOfMonth(#date([Year], [Month], 1))                       |
|            |                      | Date.EndOfQuarter(#date([Year], [Month], 1))                     |
|            |                      | ENDOFQUARTER(DATE('BalanceSheet'[Year],BalanceSheet[Month],1),0) |

Box 1: A DAX Calculated measure

Box 2: Date.EndofQuarter(#date([Year],[Mont],1))

ENDOFQUARTER returns the last date of the quarter in the current context for the specified column of dates.

The following sample formula creates a measure that returns the end of the quarter, for the current context.

= ENDOFQUARTER(DateTime[DateKey])

Reference:

https://docs.microsoft.com/en-us/dax/endofquarter-function-dax

#### **QUESTION 5**

You plan to create the chart shown in the following exhibit.

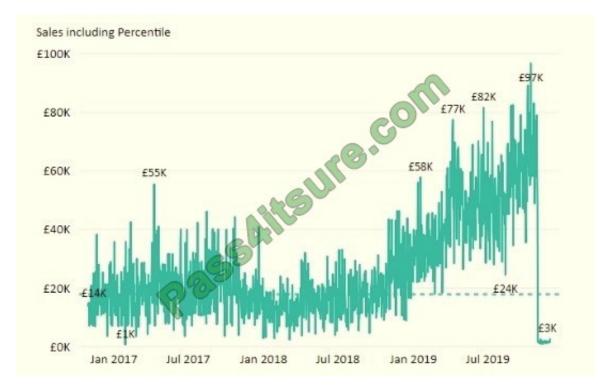

How should you create the dashed horizontal line denoting the 40th percentile of daily sales for the period shown?

A. Create a horizontal line that has a fixed value of 24,000.

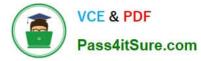

B. Add a measure to the visual that uses the following DAX expression.Heasurel - PERCENTUEX.EXC (Sales,Sales[Total Sales],?40)

C. Add a new percentile line that uses Total Sales as the measure and 40% as the percentile.

D. Add a measure to the visual that uses the following DAX expression.Heasurel = PERCENTILEX.INC (Sales,Sales[Total Sales],6.40)

Correct Answer: C

The analytics feature enables you to show percentiles across groups specified along a specific axis.

Example:

1.

Click on the analytics tab

2.

Select Percentile

3.

You can choose a specific percentile along with other formatting options.

4.

Drag a date or non-numeric dimension into the Axis of a column chart

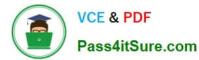

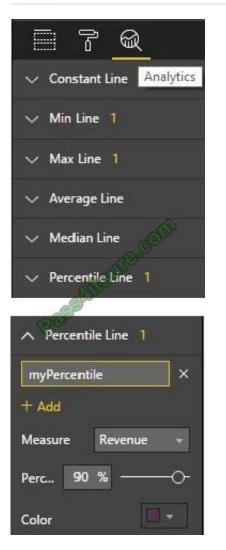

Add percentile lines to monitor daily revenue

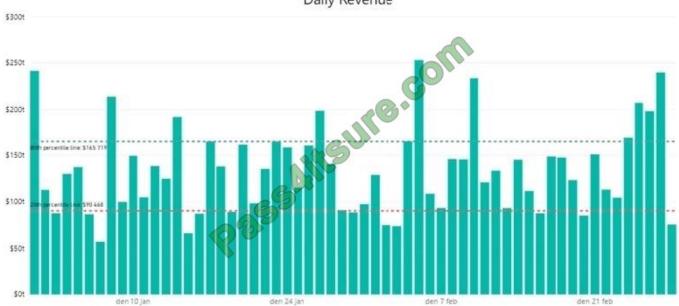

Daily Revenue

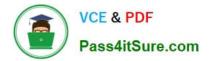

Latest DA-100 Dumps

DA-100 PDF Dumps

DA-100 Study Guide

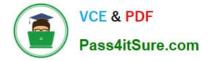

To Read the Whole Q&As, please purchase the Complete Version from Our website.

## Try our product !

100% Guaranteed Success
100% Money Back Guarantee
365 Days Free Update
Instant Download After Purchase
24x7 Customer Support
Average 99.9% Success Rate
More than 800,000 Satisfied Customers Worldwide
Multi-Platform capabilities - Windows, Mac, Android, iPhone, iPod, iPad, Kindle

We provide exam PDF and VCE of Cisco, Microsoft, IBM, CompTIA, Oracle and other IT Certifications. You can view Vendor list of All Certification Exams offered:

#### https://www.pass4itsure.com/allproducts

### **Need Help**

Please provide as much detail as possible so we can best assist you. To update a previously submitted ticket:

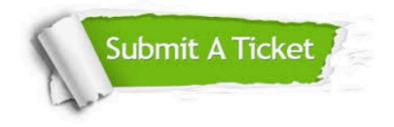

#### **One Year Free Update**

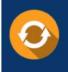

Free update is available within One Year after your purchase. After One Year, you will get 50% discounts for updating. And we are proud to boast a 24/7 efficient Customer Support system via Email.

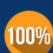

Money Back Guarantee To ensure that you are spending on

To ensure that you are spending on quality products, we provide 100% money back guarantee for 30 days from the date of purchase.

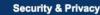

We respect customer privacy. We use McAfee's security service to provide you with utmost security for your personal information & peace of mind.

Any charges made through this site will appear as Global Simulators Limited. All trademarks are the property of their respective owners. Copyright © pass4itsure, All Rights Reserved.